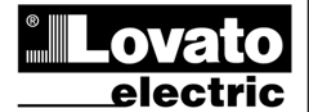

# **LOVATO ELECTRIC S.P.A.**

24020 GORLE (BERGAMO) ITALIA 24020 GONLE (BENGAN TEL. 035 4282111 TELEFAX (Nazionale): 035 4282200 TELEFAX (International): +39 035 4282400 www.LovatoElectric.com Web

# **DMG100 – DMG110**

# **Digitalmultimeter**

**D** 

# **BETRIEBSANLEITUNG**

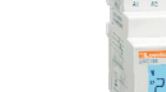

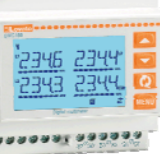

ຮ **I422D15\_03**  422D15

E-mail info@LovatoElectric.com

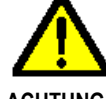

#### **ACHTUNG!**

- Diese Betriebsanleitung vor Gebrauch und Installation aufmerksam lesen.
- Zur Vermeidung von Personen- und Sachschäden dürfen diese Geräte nur von qualifiziertem Fachpersonal und unter Befolgung der einschlägigen Vorschriften installiert werden.
- Vor jedem Eingriff am Instrument die Spannungszufuhr zu den Messeingängen trennen und die Stromwandler kurzschließen.
- Bei zweckwidrigem Gebrauch der Vorrichtung übernimmt der Hersteller keine Haftung für die elektrische Sicherheit.
- Die in dieser Broschüre beschriebenen Produkte können jederzeit weiterentwickelt und geändert werden. Die im Katalog enthaltenen Beschreibungen und Daten sind daher unverbindlich und ohne Gewähr.
- In die elektrische Anlage des Gebäudes ist ein Ausschalter oder Trennschalter einzubauen. Dieser muss sich in unmittelbarer Nähe des Geräts befinden und vom Bediener leicht zugänglich sein. Er muss als Trennvorrichtung für das Gerät gekennzeichnet sein: IEC/ EN 61010-1 § 6.11.2.
- Das Instrument mit einem weichen Tuch reinigen, keine Scheuermittel, Flüssigreiniger oder Lösungsmittel verwenden.

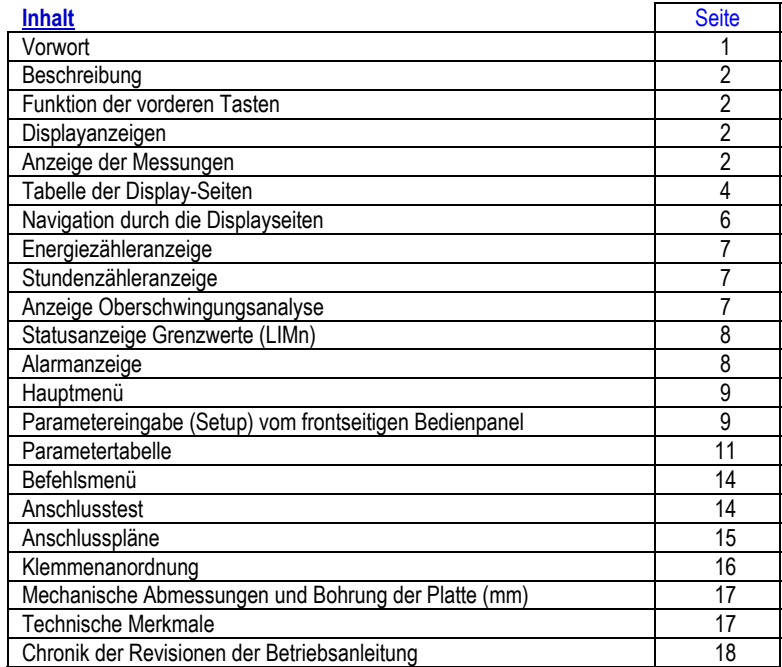

#### **Vorwort**

Die Multimeter DMG100 und DMG110 wurden entwickelt, um maximale Benutzerfreundlichkeit mit einer Vielzahl von erweiterten Funktionen zu vereinen. Trotz der extrem kompakten Bauweise des modularen Gehäuses (nur 4 Module) bietet das Multimeter die gleichen Leistungen wie ein High-End-Gerät. Das LCD-Display mit Hintergrundbeleuchtung bietet eine leichtverständliche und intuitive Benutzeroberfläche. DMG110 verfügt außerdem über eine isolierte Kommunikationsschnittstelle RS-485 mit Modbus-Protokoll für die Überwachung.

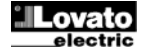

#### **Beschreibung**

- Dreiphasiges Digitalmultimeter.
- Modulare Ausführung 4U (72mm) für DIN-Schiene.
- LCD-Display mit Hintergrundbeleuchtung.
- Ausführungen:
	- o DMG100 Basisausführung.
		- o DMG110 mit integrierter Schnittstelle RS485.
	- 4 Navigationstasten für Funktionen und Einstellungen.
- Hohe Genauigkeit dank Echteffektivwertmessung (TRMS)
- Große Auswahl verfügbarer Messungen, einschließlich Oberschwingungsanalyse, THD Spannung und THD Strom.
- Hilfsversorgungsspannung mit großem Spannungsbereich (100-240 VAC).
- Passwortgeschützte Einstellungen auf 2 Ebenen.
- Sicherheitskopie der ursprünglichen Einstellungen.
- Werkzeuglose Montage.
- Texte in 6 Sprachen.

#### **Funktion der vorderen Tasten**

**Taste MENÜ –** Dient zum Öffnen oder Schließen der verschiedenen Anzeige- und Einstellungsmenüs.

**Tasten** ▲ und ▼ **–** Dienen zum Blättern durch die verschiedenen Bildschirmseiten, für die Wahl der auf dem Display angezeigten möglichen Optionen und für die Änderung der Einstellungen (Erhöhen/Verringern).

**Taste –** Dient zum Blättern durch die Unterseiten, zur Bestätigung einer getroffenen Auswahl und zum Wechseln von einem Anzeigemodus zum anderen.

#### **Displayanzeigen**

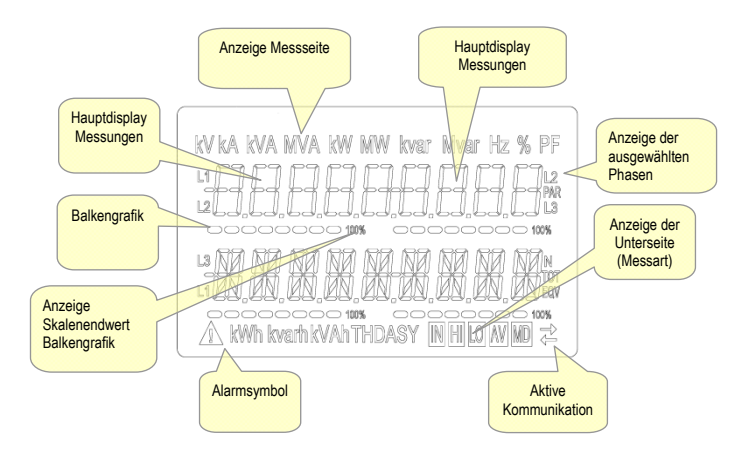

#### **Anzeige der Messungen**

- Mit den Tasten ▲ und ▼ können die Seiten mit den Messungen nacheinander angezeigt werden. Die aktuelle Seite ist an der Anzeige der Maßeinheit im oberen Displaybereich zu erkennen.
- Je nach Programmierung und Anschluss des Geräts werden einige Messungen möglicherweise nicht angezeigt (Beispiel: wenn das Gerät für ein System ohne Neutralleiter programmiert ist, werden die auf den Neutralleiter bezogenen Messungen nicht angezeigt).
- Auf jeder Seite können mit der Taste  $U$  Unterseiten aufgerufen werden (zum Beispiel, um die für die ausgewählte Messung gespeicherten höchsten und kleinsten Werte anzuzeigen).
- Die aktuell angezeigte Unterseite wird unten rechts mit einem der folgenden Symbole angezeigt:
- **IN** = **Momentanwert**  Aktueller Momentanwert der Messung, der standardmäßig bei jedem Seitenwechsel angezeigt wird.
- HI = Höchstwert Vom Multimeter für die jeweilige Messung erfasster Höchstwert. Die HIGH-Werte werden gespeichert und auch bei Stromausfall aufrechterhalten. Sie können mit dem entsprechenden Befehl zurückgesetzt werden (siehe Befehlsmenü).
- **LO = Mindestwert** Der niedrigste Wert, der vom Multimeter ab Einschaltung der Spannungsversorgung gemessen wurde. Wird mit demselben Befehl zurückgesetzt wie die HI-Werte.
- **AV = Integrierter Wert** Zeitintegrierter Wert (Mittelwert) der Messung. Gestattet die Anzeige einer Messung mit langsamen Veränderungen. Siehe Menü Integration.
- **MD = Integrierter Höchstwert** Höchstwert des integrierten Wertes (max. Demand). Bleibt im nichtflüchtigen Speicher gespeichert und kann über einen entsprechenden Befehl zurückgesetzt werden.

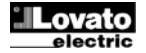

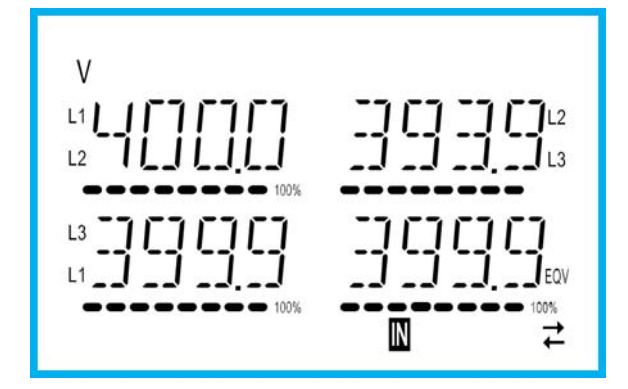

- Der Benutzer kann festlegen, zu welcher Seite und Unterseite das Display automatisch zurückkehren soll, nachdem eine bestimmte Zeit ohne Tastenbetätigung verstrichen ist.
- Das Multimeter kann auch so programmiert werden, dass immer die zuletzt vom Benutzer gewählte Seite angezeigt bleibt.
- Zur Einstellung dieser Funktionen siehe Menü P02 Utility.

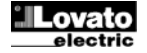

# **Tabelle der Display-Seiten**

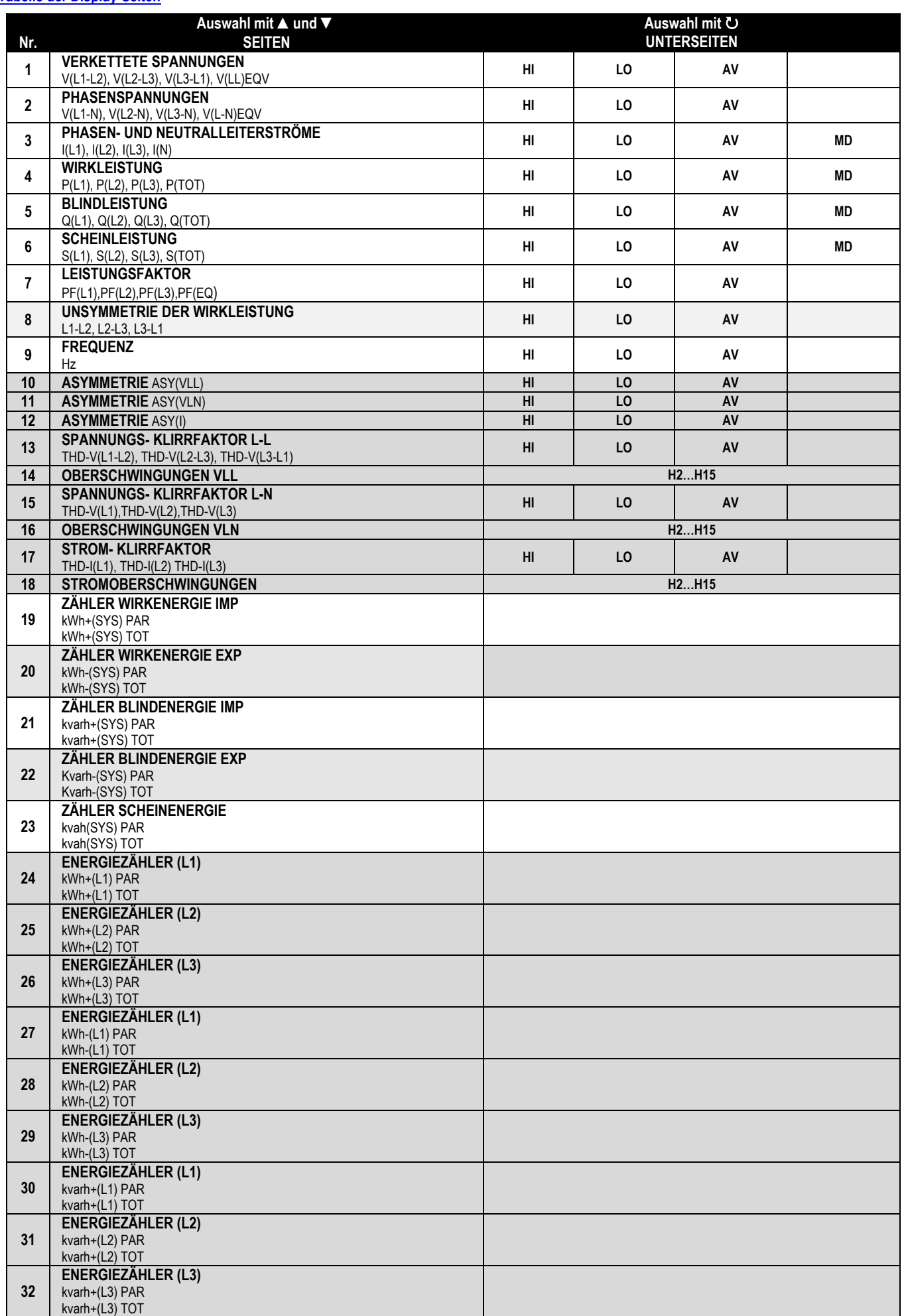

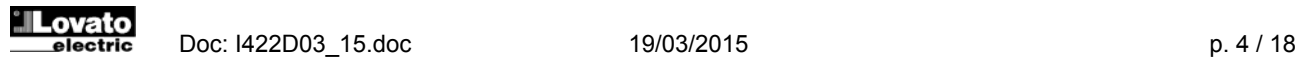

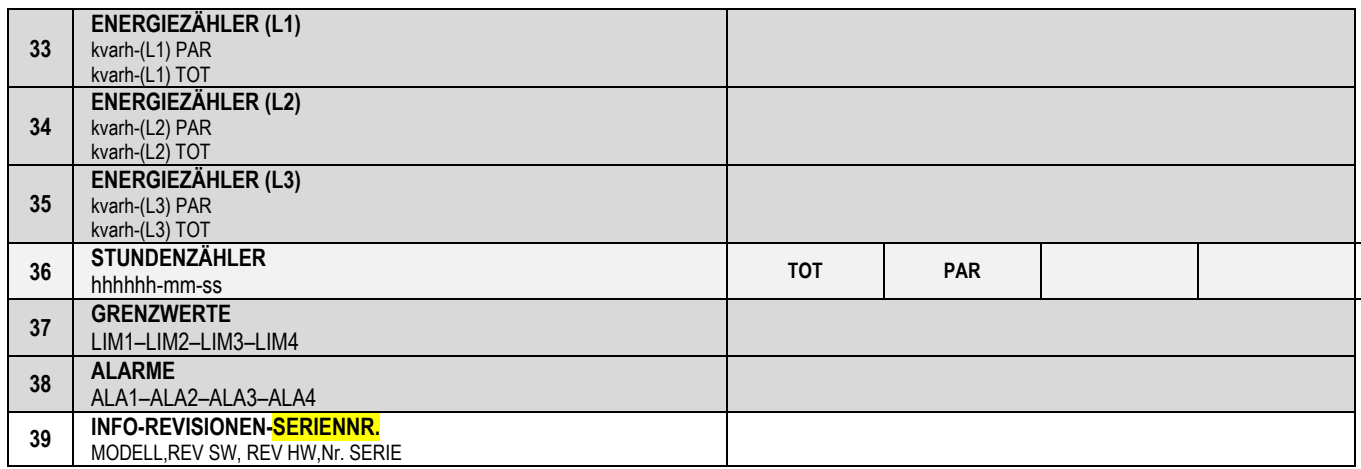

**Hinweis**: Die in der obigen Tabelle grau hinterlegten Seiten werden möglicherweise nicht angezeigt, wenn die Funktion oder der Parameter, der sie regelt, nicht aktiviert ist. Wird zum Beispiel kein Alarm programmiert, wird die entsprechende Seite nicht angezeigt.

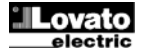

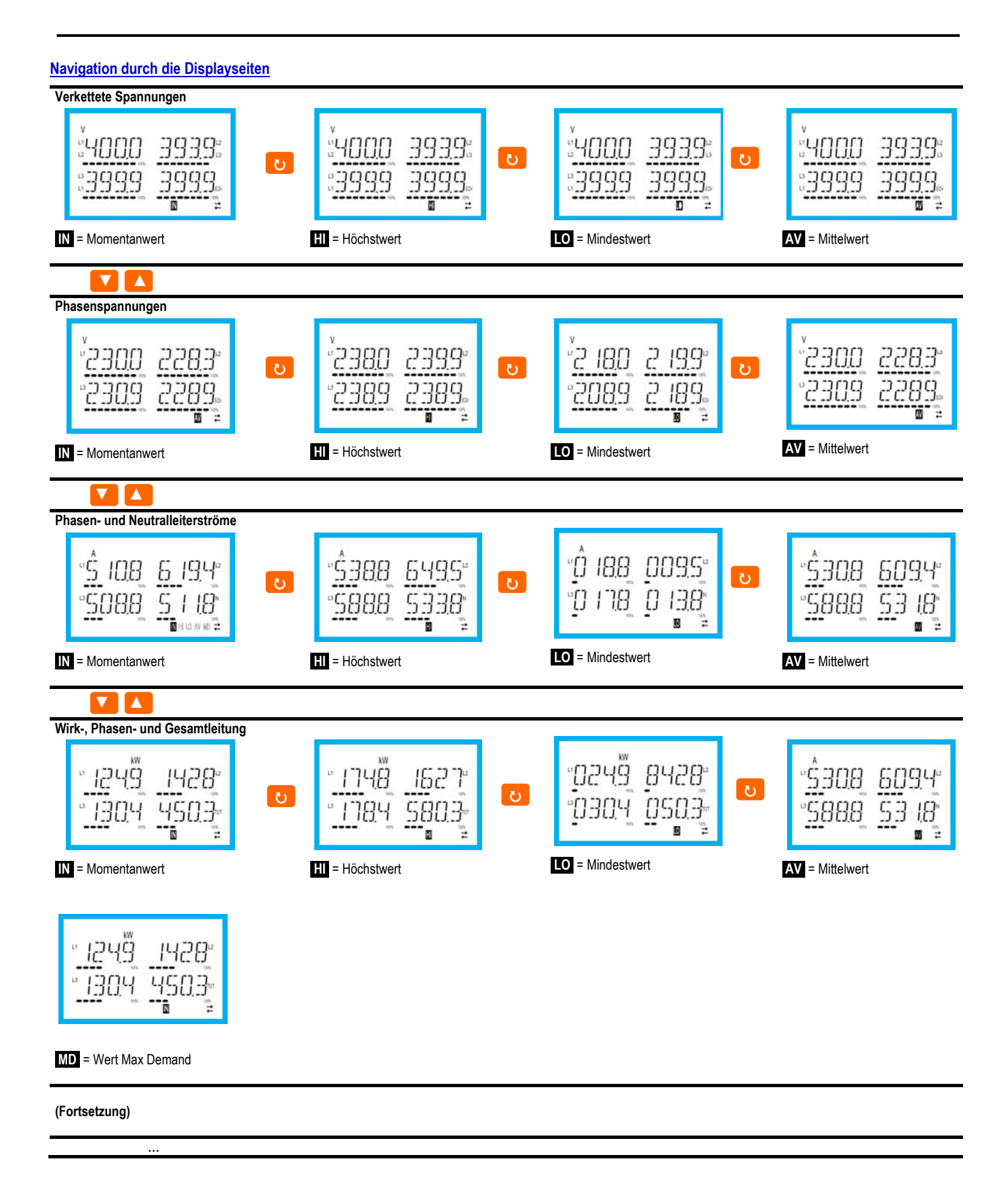

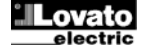

#### **Anzeige Oberschwingungsanalyse**

- Im DMG100-110 ist die Phasen-Oberschwingungsanalyse bis zur 15. Oberwelle der folgenden Messungen verfügbar:
	- verkettete Spannungen
	- Phasenspannungen
	- Ströme
- Zur Aktivierung der Oberschwingungsanalyse muss der Parameter P02.12 = THD/HAR eingestellt werden.
- Wenn P02.12 = THD eingestellt, wird nur der THD der oben genannten Messungen angezeigt.

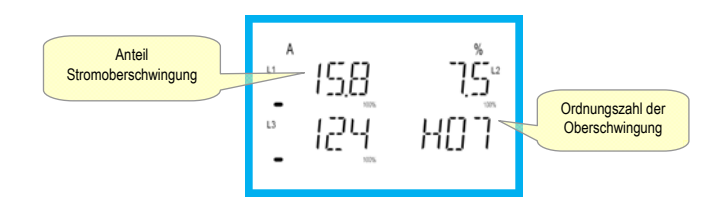

#### **Energiezähleranzeige**

- Für die Energiemessungen sind 5 dedizierte Seiten vorgesehen.
	- Importierte und exportierte Wirkenergie
	- Induktive oder kapazitive Blindenergie
	- Scheinenergie.
- Jede Seite zeigt den Gesamt- und den Teilwert an (über das Befehlsmenü rücksetzbar).
- Das Aufleuchten der Maßeinheit bedeutet, dass der fragliche Zähler jener der importierten (positiven) Energie ist. Durch Einstellen des Parameters P02.09 auf ON kann auch die Anzeige der exportierten (negativen) Energie aktiviert werden. Diese Energie ist am Blinken der Maßeinheit erkennbar und wird durch Tastendruck auf ▼ nach der importierten angezeigt.

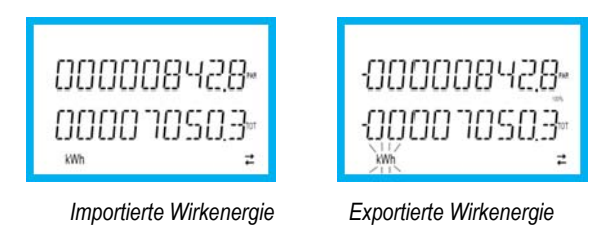

 Wenn die Energieanzeige für jede einzelne Phase aktiviert wird (P02.10=ON), werden für jede Leistung drei zusätzliche, unabhängige Seiten angezeigt, d.h. eine pro Phase, die Gesamt- und Teilenergie enthalten.

#### **Stundenzähleranzeige**

Wenn der Zähler aktiviert ist (siehe Menü P05), zeigt das Multimeter DMG100-110 die Stundenzähler-Seite mit dem unten abgebildeten Format an:

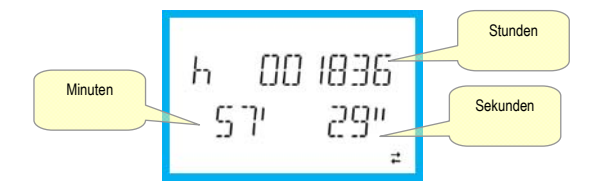

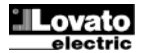

#### **Statusanzeige Grenzwerte (LIMx)**

 Wenn die Grenzwerte eingeschaltet sind (siehe Menü P08), zeigt das Multimeter DMG100-110 die Seite mit dem entsprechenden Status im unten abgebildeten Format an:

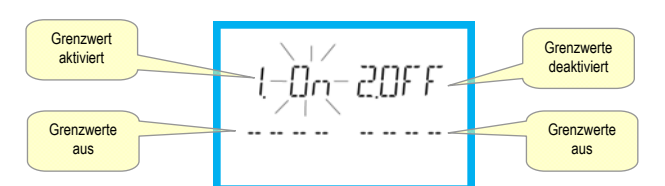

 Mit aktiviertem Grenzwert blinkt die Anzeige ON, wenn der Grenzwert deaktiviert ist, erscheint die Anzeige OFF dauerhaft. Wenn ein Grenzwert nicht programmiert ist, werden Striche angezeigt.

#### **Alarmanzeige**

 Wenn die Alarme eingeschaltet sind (siehe Menü P09), zeigt das Multimeter DMG100-110 die Seite mit dem entsprechenden Status im unten abgebildeten Format an:

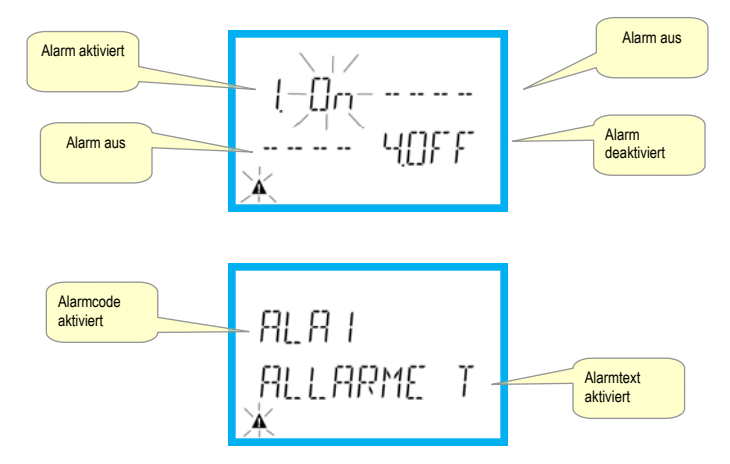

- Mit aktiviertem Alarm blinkt die Anzeige ON mit dem Dreieck-Symbol, wenn der Alarm nicht aktiv ist, erscheint die Anzeige OFF dauerhaft.
- Wenn ein Alarm nicht programmiert ist, werden Striche angezeigt. Nach etwa 3 Sekunden erscheint die Laufschrift mit dem im Parameter P09.n.05 programmierten Alarmtext.
- Wenn mehrere Alarme aktiv sind, wird der Text des jeweiligen Alarms abwechselnd angezeigt.
- Mit dem entsprechenden Parameter P02.14 des Menüs Utility kann eingestellt werden, dass die Hintergrundbeleuchtung des Displays im Alarmfall blinkt, um auf die Störung aufmerksam zu machen.
- Das Rücksetzen der Alarme hängt von der Einstellung des Parameters P09.n.03 ab. Dieser bestimmt, ob der Alarm automatisch zurückgesetzt wird, sobald die Alarmbedingungen nicht mehr vorliegen, oder ob er manuell über das Befehlsmenü (C.07) zurückgesetzt werden muss.

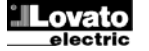

#### **Hauptmenü**

Zum Öffnen des Hauptmenüs:

- Die Taste **MENU** drücken. Es öffnet sich das Hauptmenü (siehe Abbildung) mit den möglichen Optionen:
	- o SET Zugang zum Menü Einstellungen Setup
	- o CMD Zugang zum Befehlsmenü
	- o PAS Passworteingabe
- Die ausgewählte Option blinkt. Auf dem alphanumerischen Display wird ein Lauftext mit der Beschreibung der gewählten Option eingeblendet.
- Wenn die Passworteingabe erforderlich ist, öffnet sich das Menü mit der bereits ausgewählten Option PAS.
- Die gewünschten Werte mit ▲ ▼ auswählen und mit ∪ bestätigen.
- Für die Rückkehr zur Anzeige der Messungen erneut MENÜ drücken.

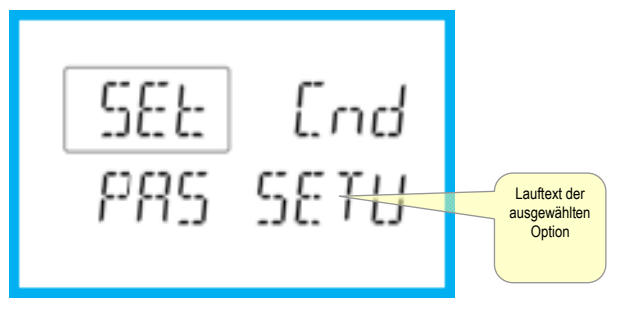

#### **Parametereingabe (Setup) vom frontseitigen Bedienpanel**

- Von der normalen Anzeige der Messungen die Taste **MENÜ** drücken, um das Hauptmenü zu öffnen, dann die Option SET auswählen und mit das Einstellungsmenü öffnen.
- Auf dem Display wird unten links die erste Menüebene P.01 angezeigt; die Zahl 01 blinkt.
- Das gewünschte Menü (P.on, P.o2, P.o3) mit den Tasten ▲ ▼ auswählen. Während der Auswahl wird auf dem alphanumerischen Display ein Lauftext mit der Beschreibung des momentan ausgewählten Menüs eingeblendet.
- Um die Einstellung zu beenden und zur Anzeige der Messungen zurückzukehren, auf **MENÜ** drücken.

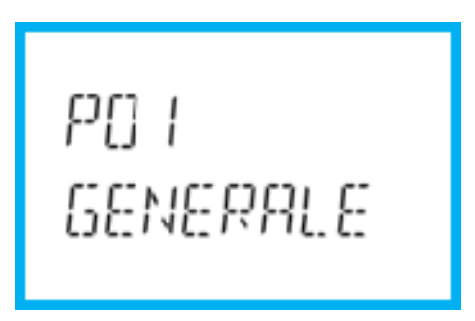

*Einstellung: Menüauswahl* 

In der nachstehenden Tabelle sind die verfügbaren Menüs aufgeführt:

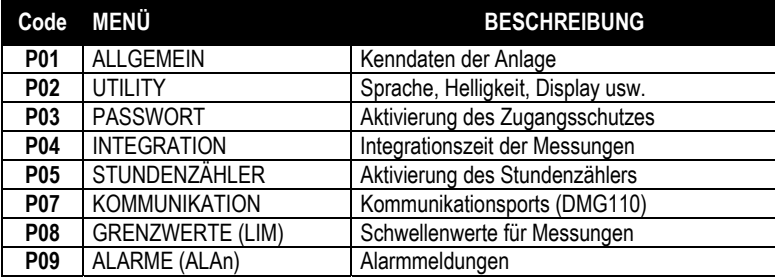

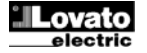

- Auf  $\bullet$  drücken, um das ausgewählte Menü zu öffnen.
- Nun kann ebenfalls mit der Tastenfunktion wie folgt das Untermenü (sofern vorhanden), und anschließend die fortlaufende Parameternummer gewählt werden:

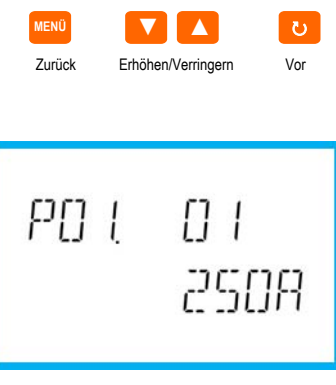

*Einstellung: Auswahl der Parameternummer* 

- Nach Eingabe der gewünschten Parameternummer kann mit U der Modus geöffnet werden, in dem der auf dem alphanumerischen Display angezeigte Parameterwert geändert werden kann.
- Mit ▲ oder ▼ lässt sich der Parameterwert innerhalb des vorgegebenen Bereichs ändern.
- Durch gleichzeitiges Drücken von ▲ und ▼ wird der Wert sofort auf die Werkseinstellung zurückgesetzt.
- Durch gleichzeitiges Drücken von ▼ und U wird der Parameter auf den kleinstmöglichen, mit ▲ und U auf den größtmöglichen Wert eingestellt.

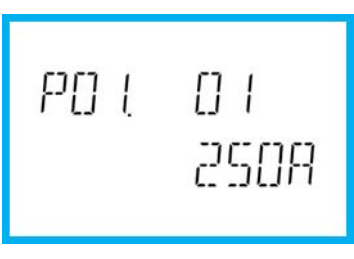

*Einstellung des Parameterwerts* 

- Mit **MENÜ** wird der Parameterwert gespeichert und die Anzeige kehrt zur vorhergehenden Ebene, d.h. die Parameterauswahl, zurück.
- Mehrmals auf **MENÜ** drücken, um die Einstellung zu beenden und die Parameter zu speichern. Das Gerät wird neu initialisiert.
- Oder innerhalb der Programmierung die Taste **MENÜ** drei Sekunden lang gedrückt halten, um die Änderungen zu speichern und die Programmierung direkt zu beenden.
- Wird über 2 Minuten lang keine Taste betätigt, wird das Einstellungsmenü automatisch beendet und das System kehrt zur normalen Anzeige zurück, ohne die Parameter zu speichern.
- Es wird daran erinnert, dass nur für die über Tastatur änderbaren Parameter im EEprom-Speicher des DMG100-110 eine Sicherheitskopie (Backup) abgelegt werden kann. Diese Daten können bei Bedarf im Arbeitsspeicher wiederhergestellt werden (Restore). Die Befehle Sicherheitskopie und Datenwiederherstellung sind im *Befehlsmenü* verfügbar.

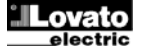

#### **Parametertabelle**

 Die nachfolgende Tabelle enthält alle verfügbaren Programmierparameter. Für jeden Parameter sind der mögliche Wertebereich, die Werkseinstellung und eine Erklärung der Parameterfunktion angegeben. Aus Platzgründen kann die auf dem Display angezeigte Parameterbeschreibung unter Umständen von den Angaben in der Tabelle abweichen. Als Anhaltspunkt dient der Code des Parameters.

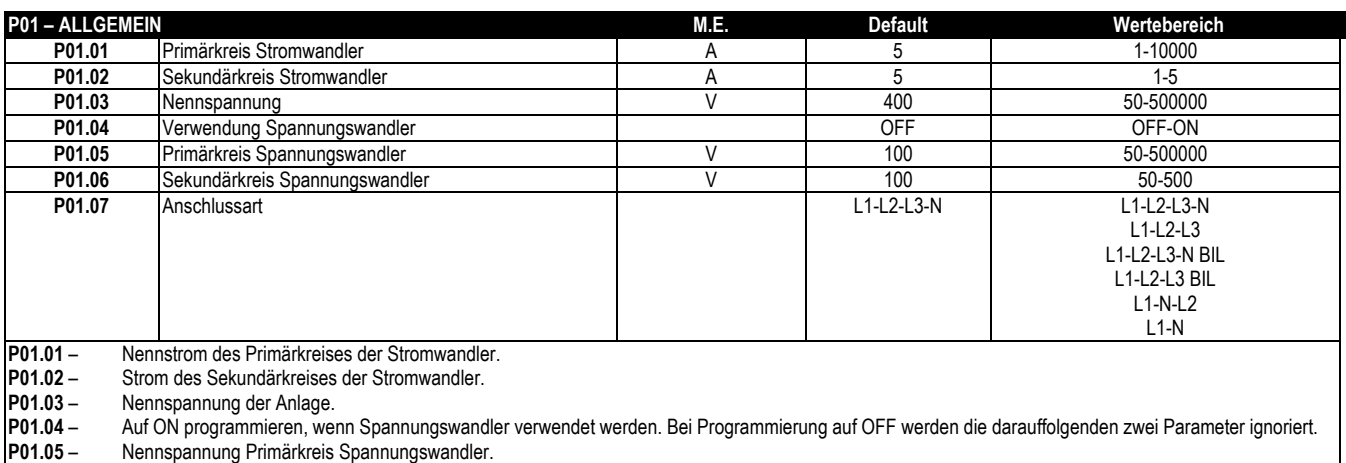

**P01.06** –Nennspannung Sekundärkreis Spannungswandler.

**P01.07** – Entsprechend dem verwendeten Anschlussplan einstellen. Siehe Anschlusspläne am Ende des Handbuchs.

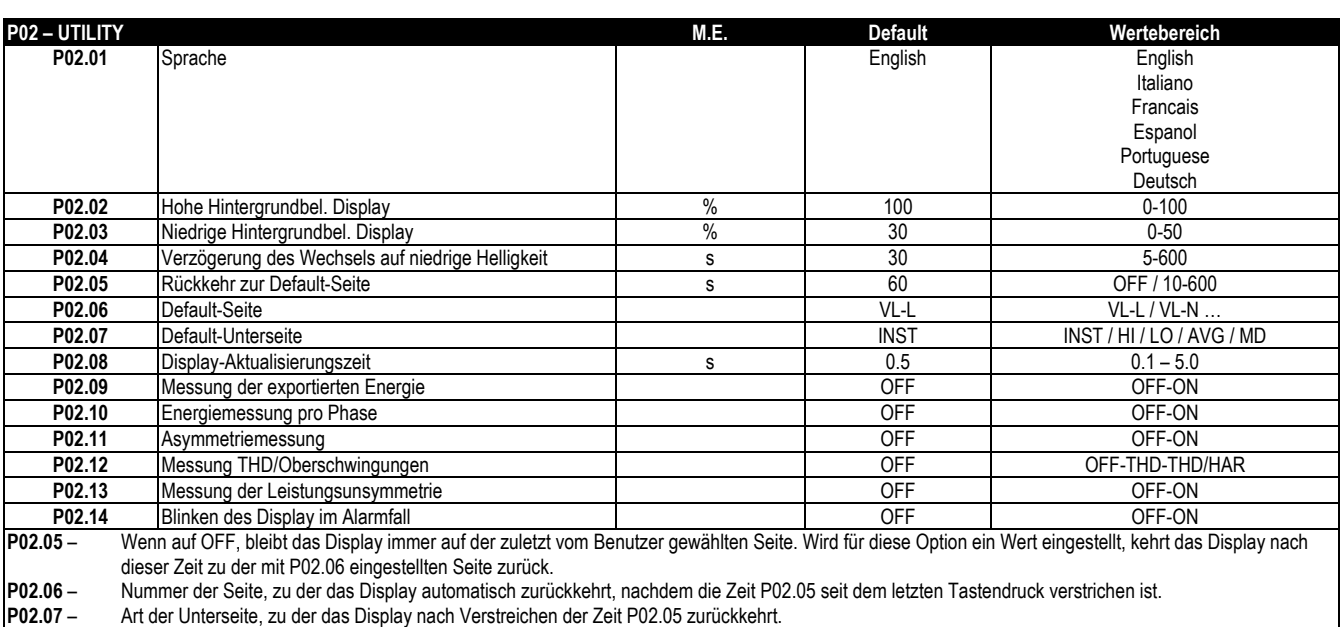

**P02.09** – Aktiviert die Messung und Anzeige der exportierten Energien (zum Netz erzeugt).

**P02.10** – Aktiviert die Messung und Anzeige der Energien pro Phase.

**P02.11** – Aktiviert die Messung und Anzeige der Spannungs- und Stromunsymmetrie.

**Po2.12** – Aktiviert die Messung und Anzeige von THD Spannung und THD Strom (Klirrfaktor %).<br>**P02.13** – Aktiviert die Berechnung und Anzeige der Phasenleistungsunsymmetrie.

**P02.13** – Aktiviert die Berechnung und Anzeige der Phasenleistungsunsymmetrie. **P02**.**14** – Bei Vorliegen eines Alarms blinkt die Hintergrundbeleuchtung des Displays, um auf die Störung aufmerksam zu machen.

![](_page_10_Picture_344.jpeg)

![](_page_10_Picture_13.jpeg)

![](_page_11_Picture_248.jpeg)

![](_page_11_Picture_249.jpeg)

![](_page_11_Picture_250.jpeg)

![](_page_11_Picture_251.jpeg)

![](_page_11_Picture_4.jpeg)

![](_page_12_Picture_214.jpeg)

![](_page_12_Picture_215.jpeg)

#### **Befehlsmenü**

- Das Befehlsmenü dient zur Ausführung gelegentlicher Vorgänge, wie das Rücksetzen von Messungen, Zählern, Alarmen usw.
- Wenn das Passwort für die erweiterte Ebene eingegeben wurde, können über das Befehlsmenü auch automatische Vorgänge ausgeführt werden, die zur Konfiguration des Instruments dienen.
- Die folgende Tabelle enthält die im Befehlsmenü zur Verfügung stehenden Funktionen, die je nach der erforderlichen Zugangsebene unterteilt sind.

![](_page_13_Picture_200.jpeg)

. Den gewünschten Befehl auswählen und U drücken, um ihn auszuführen. Das Gerät bittet um eine Bestätigung. Bei erneutem Drücken von U wird der Befehl ausgeführt.

- Um die Ausführung eines ausgewählten Befehls abzubrechen **MENÜ** drücken.
- Zum Beenden des Befehlsmenüs **MENU** drücken.

#### **Anschlusstest**

- Mit dem Anschlusstest kann überprüft werden, ob das Multimeter korrekt installiert wurde.
- Um den Test ausführen zu können, muss das Multimeter in eine aktive Anlage mit folgenden Bedingungen eingebunden sein: o Dreiphasensystem mit allen Phasen (V > 50VAC L-N)
	- o Durch jede Phase fließender Mindeststrom > 1% des eingestellten Skalenendwerts des Stromwandlers
	- o Positive Richtung der Energie (gewöhnliche Anlage, in der die induktive Last Energie vom Versorger aufnimmt)
- Um die Ausführung des Tests zu starten, das Befehlsmenü öffnen und gemäß den Anleitungen im Kapitel *Befehlsmenü* den Befehl C.16 auswählen.
- Mit dem Test können folgende Punkte überprüft werden:
- o Ablesen der drei Spannungen
- o Phasenfolge
- o Spannungsasymmetrie
- o Umpolung eines oder mehrerer Stromwandler
- o Vertauschung der Phasen von Spannungen und Strömen
- Bei nicht erfolgreichem Abschluss des Tests wird auf dem Display die Fehlerursache angezeigt.

![](_page_13_Picture_21.jpeg)

#### **Anschlusspläne**

![](_page_14_Figure_1.jpeg)

![](_page_14_Figure_2.jpeg)

![](_page_14_Figure_3.jpeg)

**Symmetrisierte Dreiphasenschaltung mit oder ohne Neutralleiter P01.07 = L1-L2-L3-N-BIL L1-L2-L3-BIL** 

![](_page_14_Figure_5.jpeg)

**Aronschaltung 3 Phasen ohne Neutralleiter P01.07 = L1-L2-L3** 

![](_page_14_Figure_7.jpeg)

**Dreiphasenschaltung ohne Neutralleiter mittels Spannungswandler P01.04, P01.05 und P01.06 einstellen** **P01.07 = L1-L2-L3** 

![](_page_14_Figure_9.jpeg)

**HINWEISE** 

**1. Empfohlene Schmelzsicherungen:** 

- Hilfsversorgungsspannung und Spannungs-Messeingang F1A (flink).
- **2. Die Klemmen S2 sind intern miteinander verbunden.**

![](_page_14_Picture_14.jpeg)

#### **Verbindung PC-DMG110.. mittels RS485-Schnittstelle**

![](_page_15_Figure_1.jpeg)

![](_page_15_Figure_2.jpeg)

![](_page_15_Picture_237.jpeg)

#### **Klemmenanordnung**

![](_page_15_Figure_5.jpeg)

**DMG100 DMG110**

![](_page_15_Figure_7.jpeg)

![](_page_15_Picture_8.jpeg)

![](_page_16_Figure_1.jpeg)

![](_page_16_Figure_2.jpeg)

# **Technische Merkmale**

![](_page_16_Picture_233.jpeg)

![](_page_17_Picture_106.jpeg)

![](_page_17_Picture_107.jpeg)

# **Chronik der Revisionen der Betriebsanleitung**

![](_page_17_Picture_108.jpeg)

![](_page_17_Picture_4.jpeg)